# **Главное меню и панель управления**. Официальный сайт **https://www.scilab.org/**

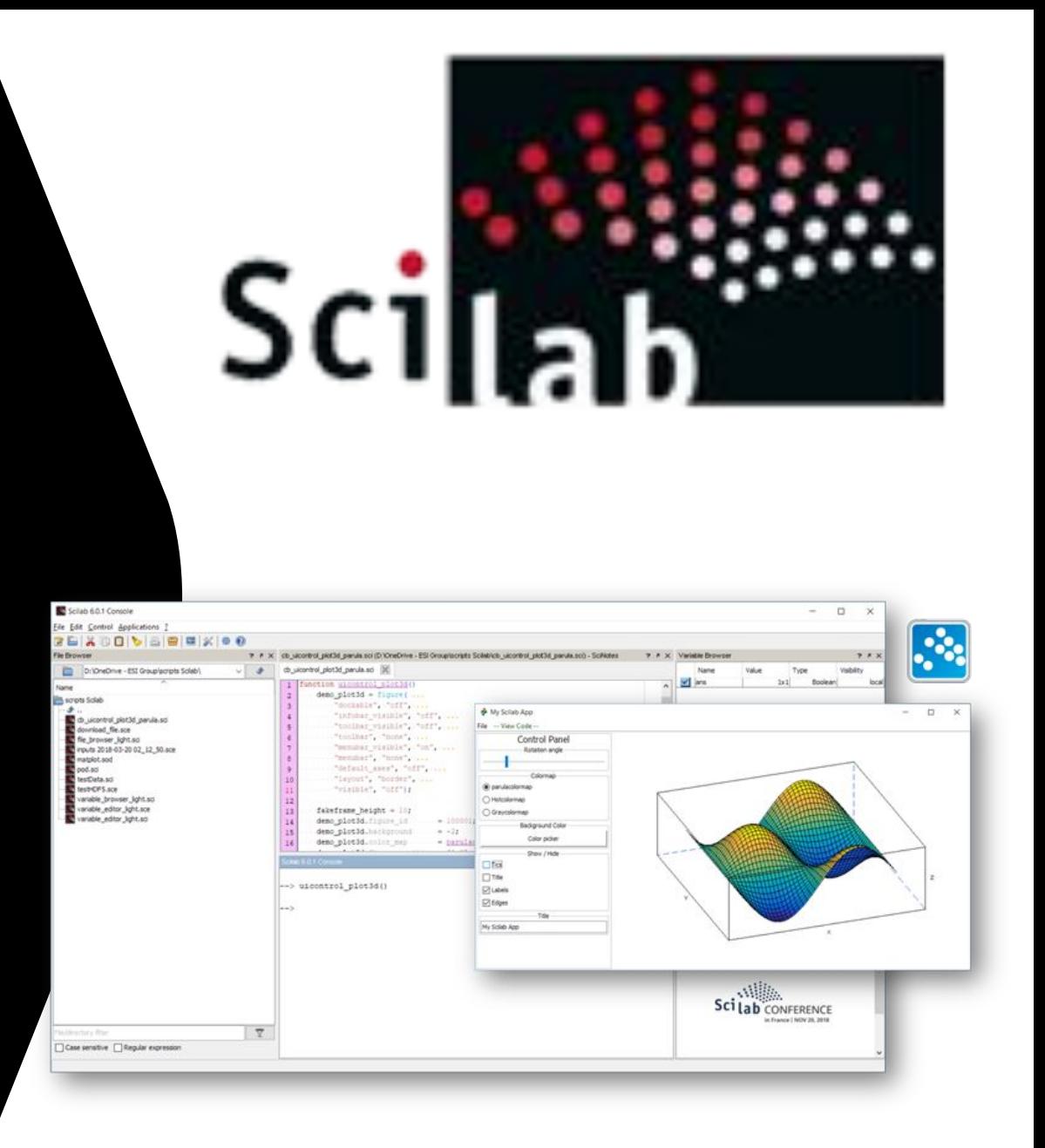

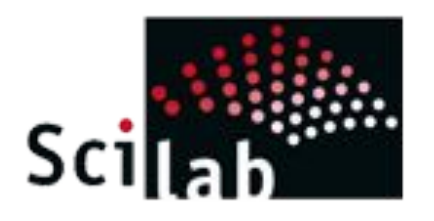

#### *Главное меню и панель управления*

После запуска программы на экране появилось основное окно, на котором представлены следующие элементы: меню, панель инструментов и область консоли.

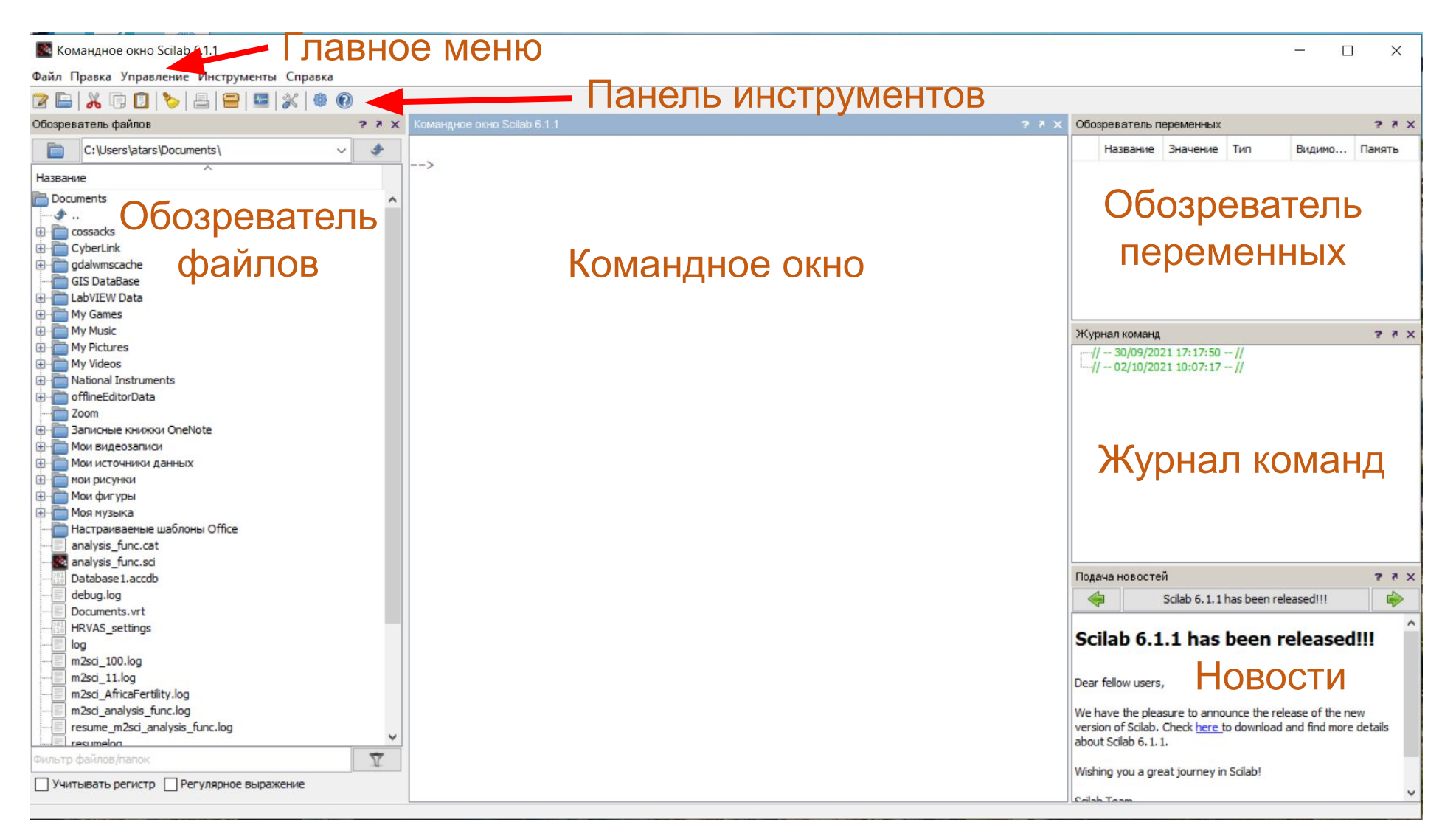

### *Главное меню*

 $Ctrl+X$ 

 $Ctrl + C$ 

 $Ctrl + V$ 

 $Ctrl + A$ 

 $\mathbf{x}$ 

 Строка меню расположенная в верхней части Рабочей среды Scilab, и состоит из пяти категорий: Файл, Правка, Управление, Инструменты, Справка.

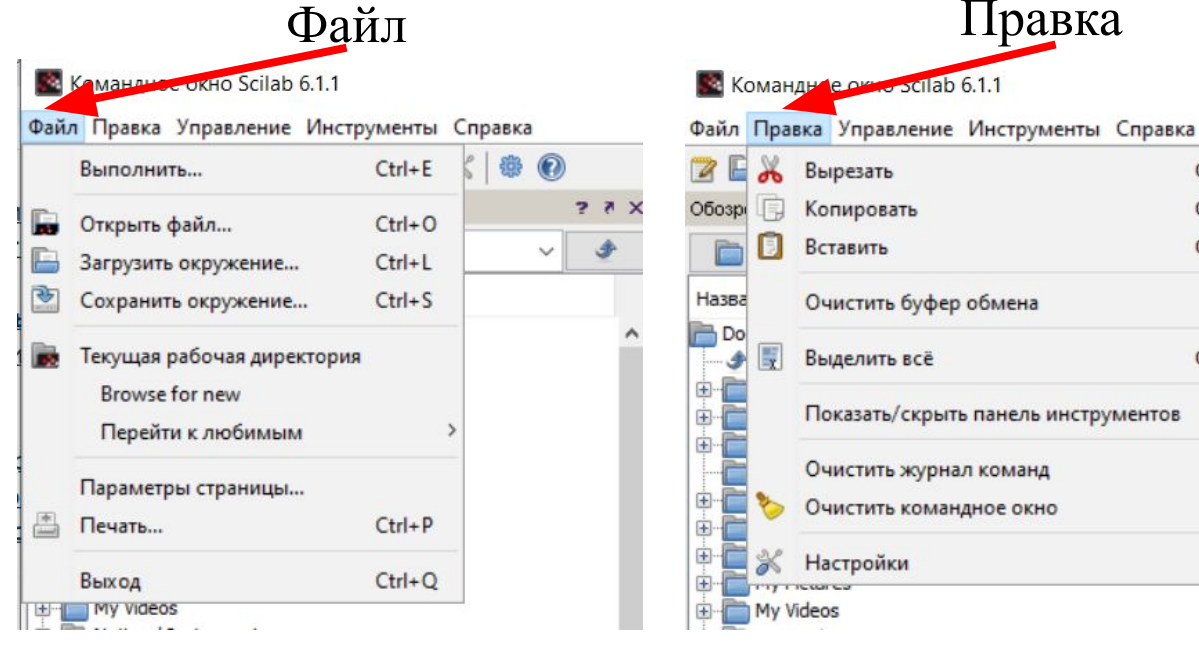

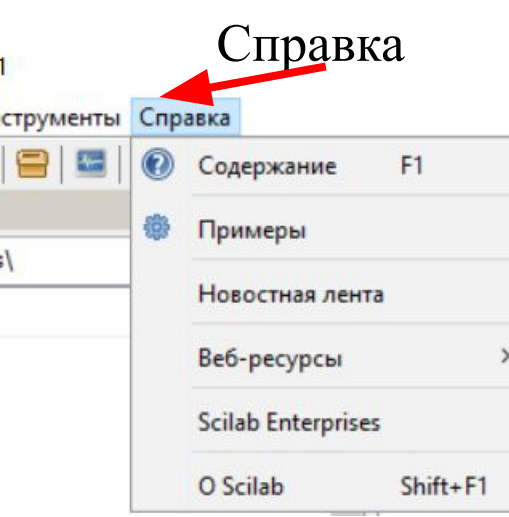

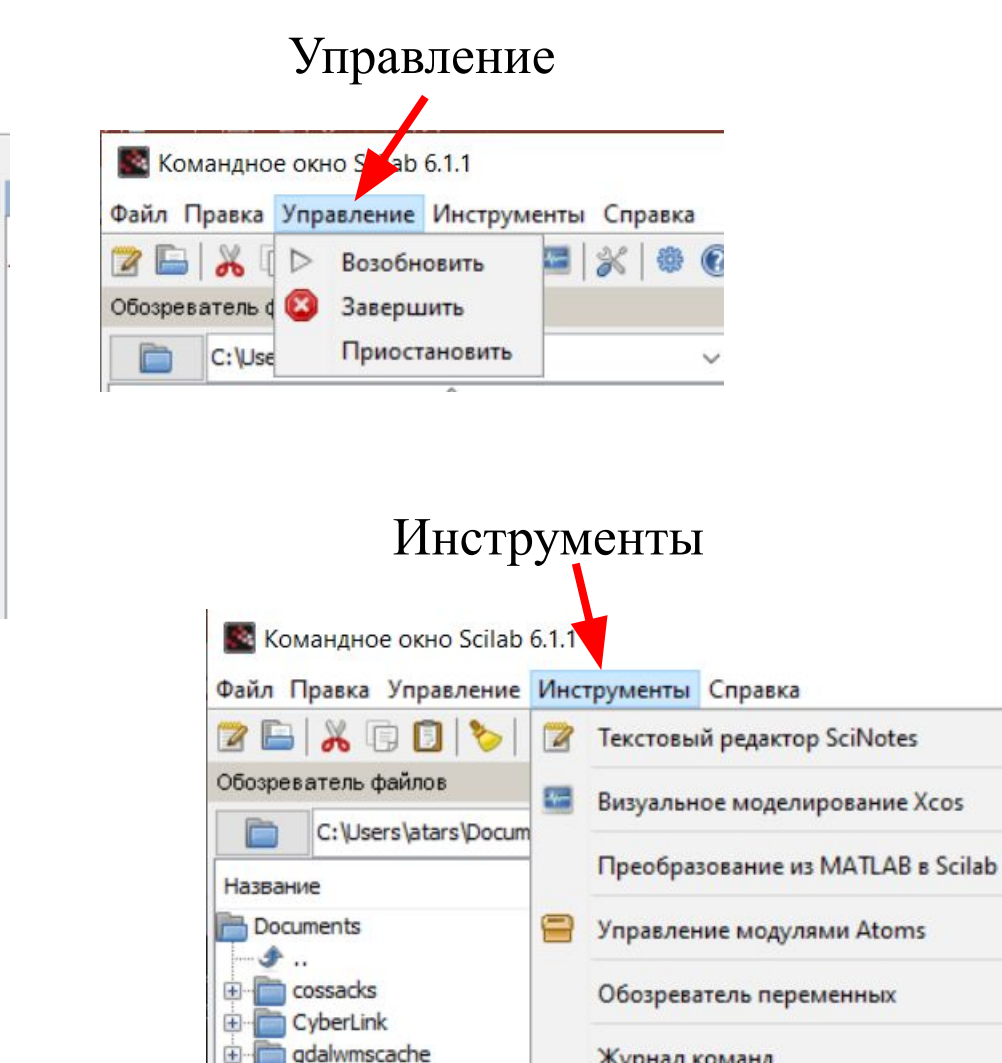

**GIS DataBase** LabVIEW Data

**Fig. My Games** 

Журнал команд

Обозреватель файлов

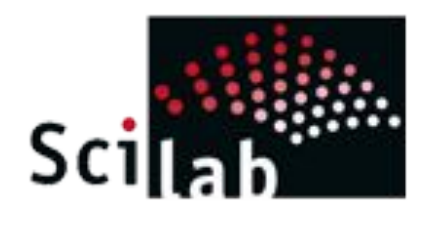

## *Главное меню. Файл.*

После запуска программы на экране появилось основное окно, на котором представлены следующие элементы: меню, панель инструментов и область консоли.

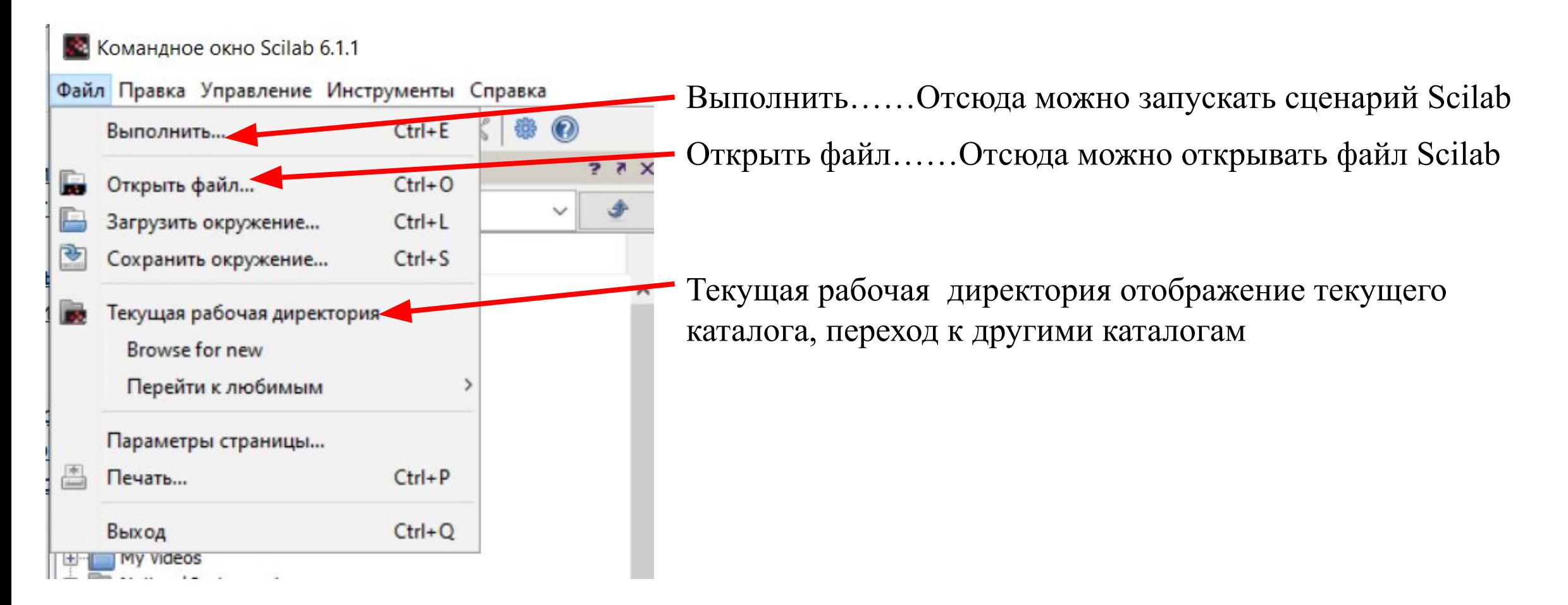

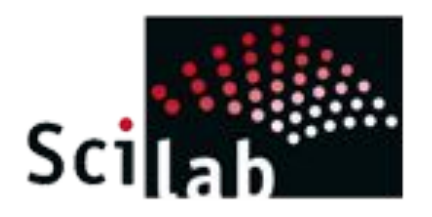

**В.** Командное окно Scilab 6.1.1

Вырезати

Обозрі

Назва

国画

田

甲

宙

Do

Копироват

Выделить всё

Настройки

Вставить

Файл Правка Управление Инструменты Справка

Очистить буфер обмена.

Очистить журнал команд

Очистить командное окно

Показать/скрыть панель инструментов-

 $Ctrl + X$ 

 $Ctrl + C$ 

 $Ctrl + V$ 

 $Ctrl + A$ 

## *Главное меню. Правка.*

Вырезать - инструмент, для удаления выделенной области Копировать – инструмент, для создания копии выделенной области

Вставить – инструмент, для вставки скопированной области

Очистить буфер обмена – инструмент, для очистки области памяти

Показать/ скрыть панель инструментов – при нажатии показывает и скрывает панель инструментов

Очистить журнал команд - инструмент, для очистки журнала команд

Очистить командное окно - инструмент, для очистки командного окна

Настройки – команда для настройки элементов пакета Scilab.

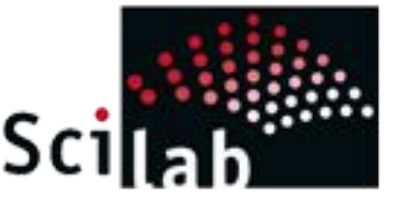

## *Главное меню. Инструменты*

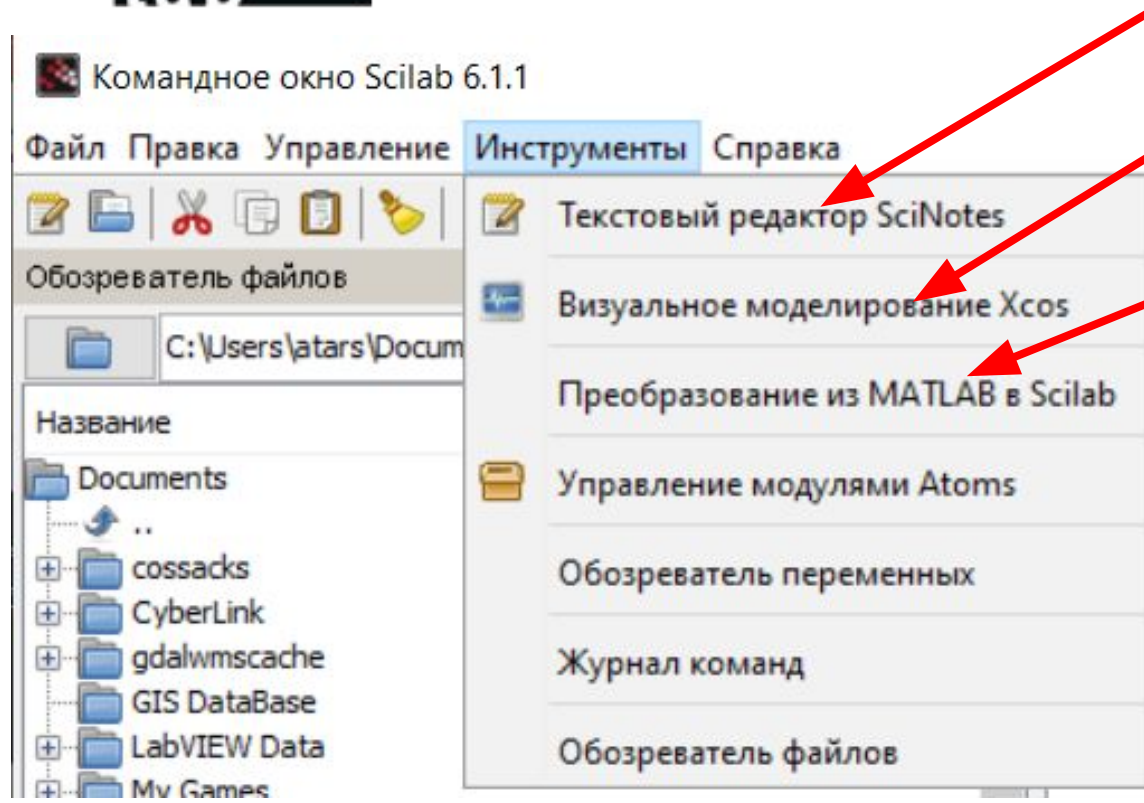

Текстовый редактор SciNotes – открывает редактор **SciNotes** 

Визуальное моделирование Xcos – открывает инструмента визуального моделирования Scilab

Преобразование из Matlab в Scilab – инструмент для преобразования Matlab м-файл в Scilab файл

Управление модулями Atoms — инструмент для подключения категорий - Atoms

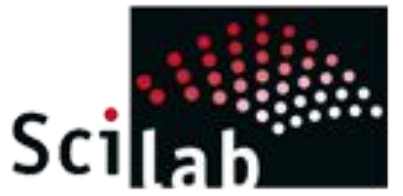

**КА** Командное окно Scilab

Файл Правка Управление **ZBAGO**b

Обозреватель файлов

gdalwmscache

GIS DataBase LabVIEW Data

H-My Games

È

 $\left| \frac{1}{2} \right|$ 

田川

Название Documents  $\bullet$ .. **E** cossacks E CyberLink

### *Главное меню. Инструменты*

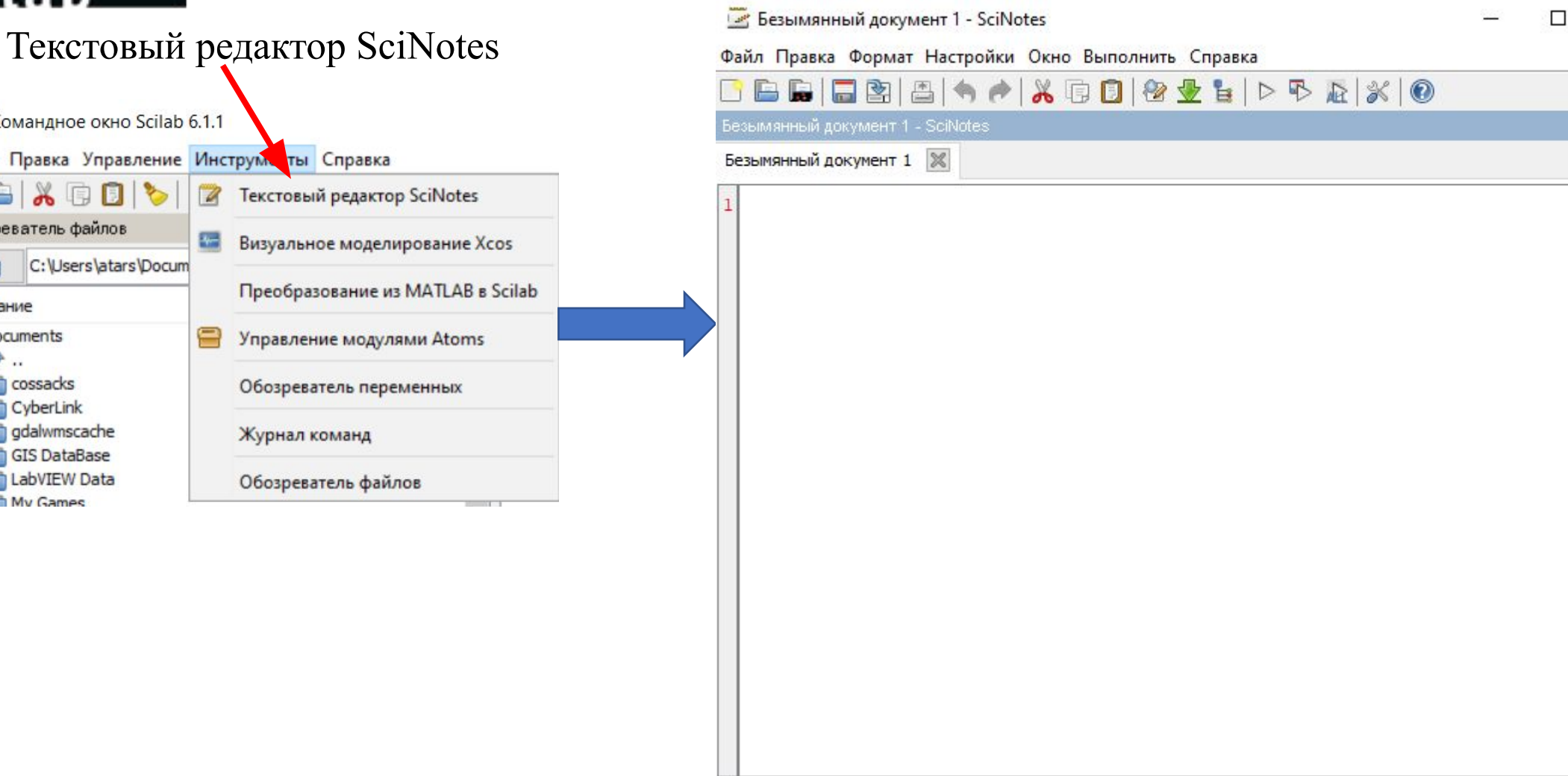

 $\times$ 

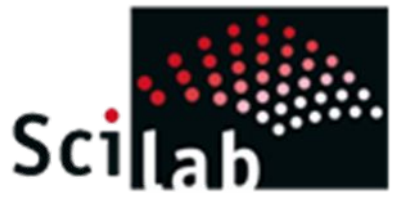

### *Главное меню. Справка*

Содержание – открывает окно с содержанием справочной системы Scilab Примеры – открываются наглядные примеры использования Справка струменты возможностей Scilab Содержание Примерь Веб-ресурсы Scilab – открывает Веб-ресурсы Scilab Новостная лента Веб-сайт Scilab Веб-ресурсы Интерактивная справка Scilab Вики-сайт Scilab **Scilab Enterprises** Веб-сайт Atoms Обмен файлами Списки рассылки сообщений O Scilab Shift+F1 Архивы списков рассылок ообщений Веб-сайт Forge Сообщить об ошибке

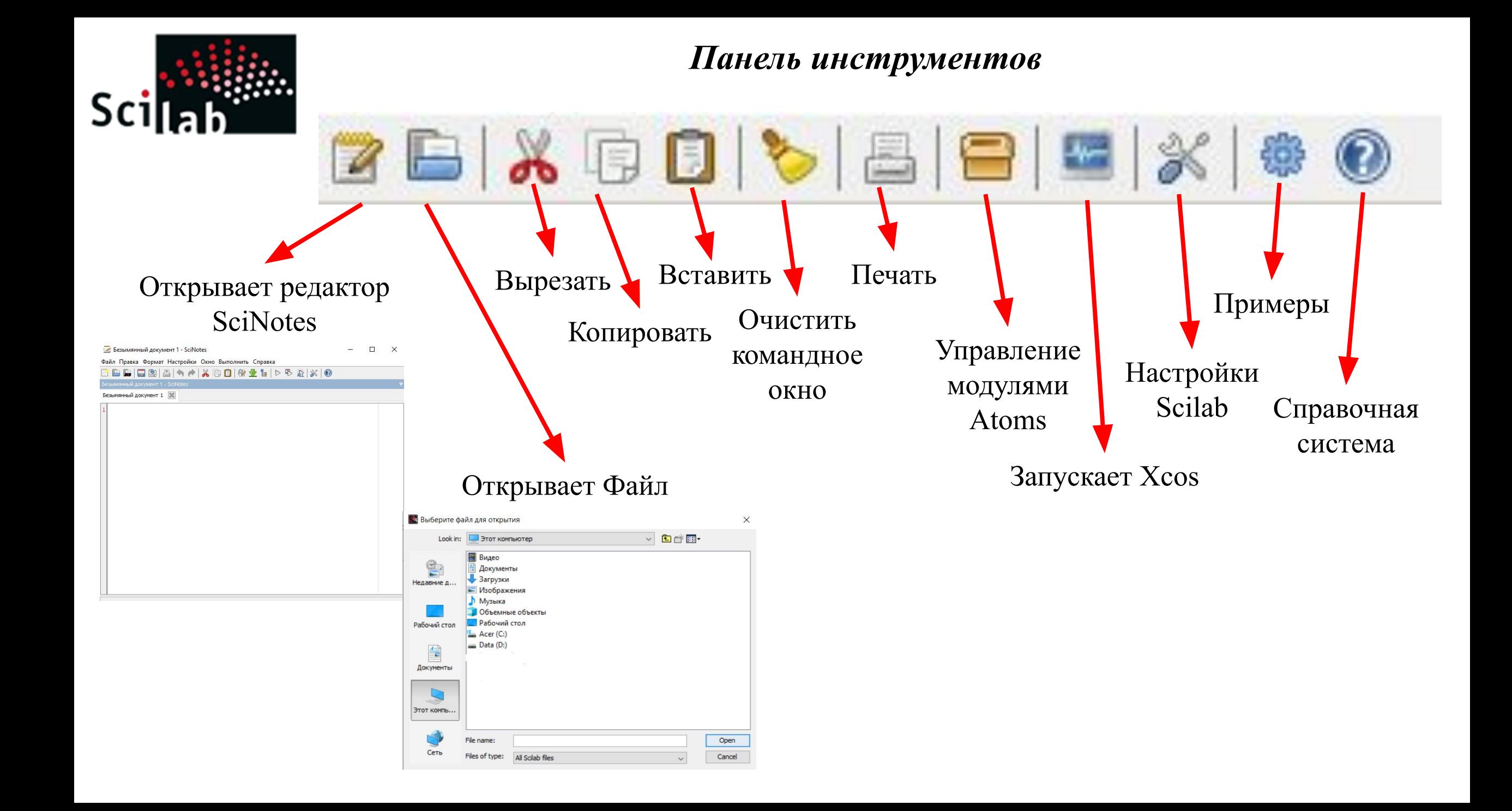